# 如何將發件人組「ALL」與郵件過濾器進行匹配?

### 目錄

簡介 背景資訊 如何將發件人組「ALL」與郵件過濾器匹配並驗證過濾器操作? 建立郵件篩選器 驗證篩選器操作 相關資訊

# 簡介

本文介紹如何將發件人組「ALL」與郵件過濾器進行匹配,並驗證郵件安全裝置(ESA)上是否進行了 過濾。

# 背景資訊

如下表所示,當郵件篩選條件"(sendergroup =="ALL")不返回正匹配時,要求對ALL"發件人組中的 郵件匹配執行操作。此行為是因為連線與任何已定義的發件人組都不匹配。因此,它被視為「 none」。為了檢測匹配到「ALL」發件人組的郵件,可以配置郵件篩選器。

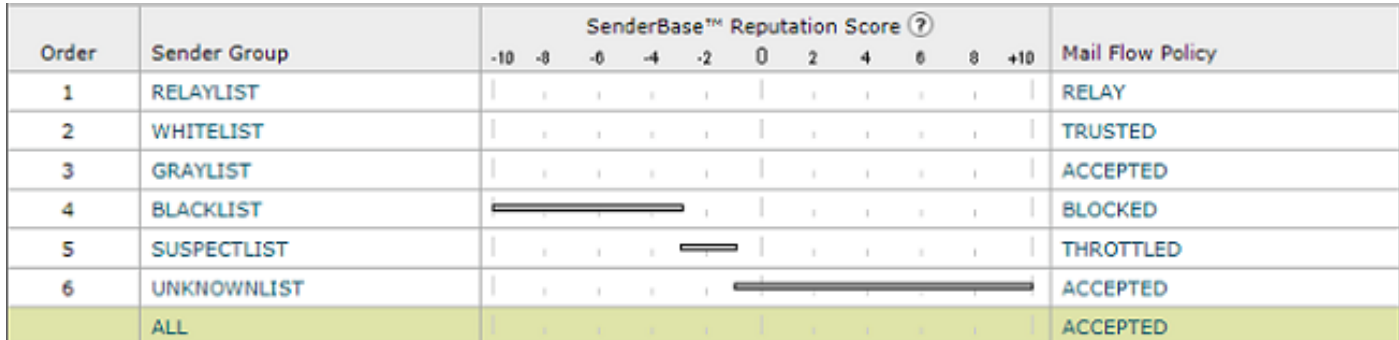

# 如何將發件人組「ALL」與郵件過濾器匹配並驗證過濾器操作?

注意:只能在ESA的CLI中使用消息過濾器來配置發件者組條件。

### 建立郵件篩選器

對匹配「ALL」發件人組的郵件執行操作的郵件篩選器語法:

```
DEFAULT_Sendergroup:
if (sendergroup == "none")
{
log-entry("Default Sender Group ALL matched");
}
.
```

```
DEFAULT_Sendergroup:
if (sendergroup == "")
{
log-entry("Default Sender Group ALL matched");
}
.
```
#### 驗證篩選器操作

與此郵件過濾器匹配的郵件將在mail logs或「郵件跟蹤」中顯示。

mail\_log示例的摘錄:

Thu Nov 23 22:37:44 2017 Info: New SMTP ICID 109 interface Management (10.10.10.1) address 10.10.10.12 reverse dns host unknown verified no Thu Nov 23 22:37:44 2017 Info: ICID 109 ACCEPT **SG None match ALL** SBRS rfc1918 country not applicable Thu Nov 23 22:37:51 2017 Info: Start MID 329 ICID 109 Thu Nov 23 22:37:51 2017 Info: MID 329 ICID 109 From: Thu Nov 23 22:37:56 2017 Info: MID 329 ICID 109 RID 0 To: Thu Nov 23 22:38:04 2017 Info: SenderBase upload: 1 hosts totaling 3542 bytes Thu Nov 23 22:38:25 2017 Info: MID 329 Message-ID '<68aa4b\$a9@adesa3.cisco.com>' Thu Nov 23 22:38:25 2017 Info: MID 329 Subject 'SenderGroup Test - None' Thu Nov 23 22:38:25 2017 Info: MID 329 ready 140 bytes from Thu Nov 23 22:38:25 2017 Info: **MID 329 Custom Log Entry: Default Sender Group ALL matched** Thu Nov 23 22:38:25 2017 Info: MID 329 matched all recipients for per-recipient policy DEFAULT in the inbound table Thu Nov 23 22:38:25 2017 Info: Delivery start DCID 0 MID 329 to RID [0] Thu Nov 23 22:38:25 2017 Info: Message finished MID 329 done Thu Nov 23 22:38:28 2017 Info: ICID 109 close 有關郵件過濾器的其他資訊,請參閱[高級配置指南](/content/en/us/support/security/email-security-appliance/products-user-guide-list.html)。

# 相關資訊

- [技術支援與檔案 Cisco System](http://www.cisco.com/cisco/web/support/index.html?referring_site=bodynav)
- [如何將新郵件過濾器新增到我的思科郵件安全裝置\(ESA\)](/content/en/us/support/docs/security/email-security-appliance/118145-technote-esa-00.html)
- · [ESA上的郵件過濾器和內容過濾器之間的差異](/content/en/us/support/docs/security/email-security-appliance/117825-technote-esa-00.html)
- · [如何編寫更有效的郵件過濾器](/content/en/us/support/docs/security/email-security-appliance/117886-qanda-esa-00.html)

*or*